## **GREAT READING RACE: REGISTRATION**

**STEP ONE:** Visit **fountaindale.org/grr** and click the registration button. This will take you to the Beanstack website. Scroll down and click Register an Individual or Family. Then click I am registering myself.

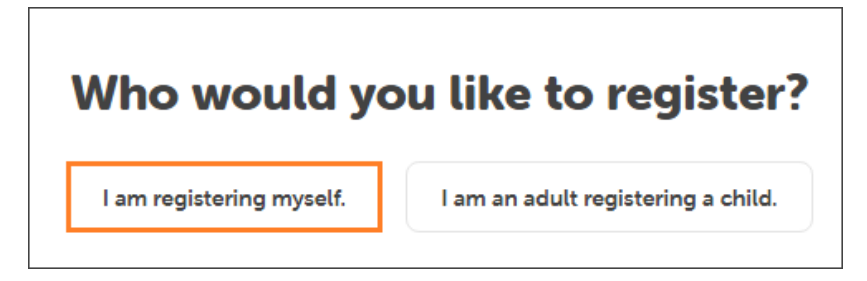

**STEP TWO:** Now you need to enter your information:

- ❏ **First and last name:** Enter your full name
- ❏ **Username:** You should use your student ID
- ❏ **Email:** School email is OK to use
- ❏ **PIN:** Use any four numbers you'll remember
- ❏ **Do you have a library card:** Enter your library card number if you have one, but this isn't necessary to participate.
- ❏ **How old are you:** Select your age
- ❏ **What grade level are you in:** Select your grade
- ❏ **What school do you attend:** Pick your school (if homeschool, select other)
- ❏ **Register for the Great reading Race**
- ❏ **Please select a teacher:** Pick your teacher from the list (listed by school)

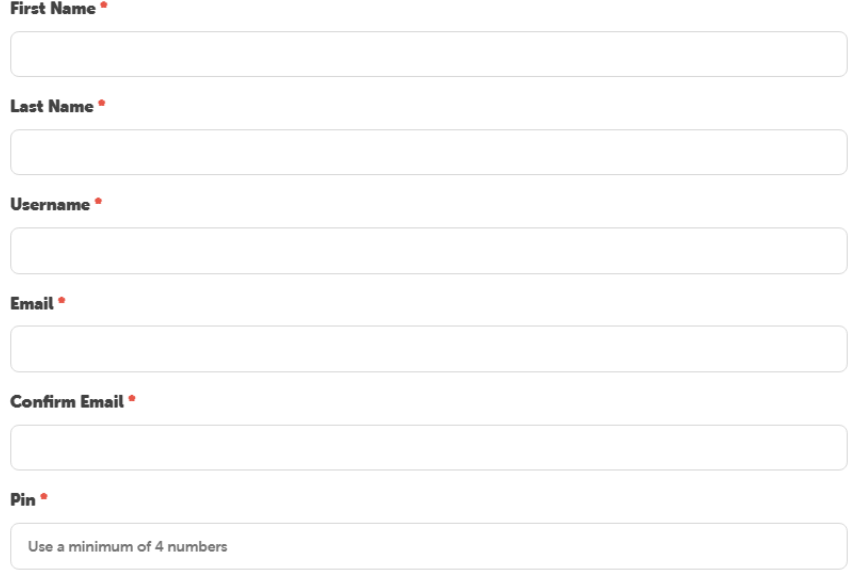

When you're done creating your account, the website will ask you to add another person, click no.

## **GREAT READING RACE: LOG YOUR READING**

**STEP ONE:** Visit **fountaindale.org/grr** and click the log reading button. This will take you to the Beanstack website. Click Sign In and enter your username and PIN.

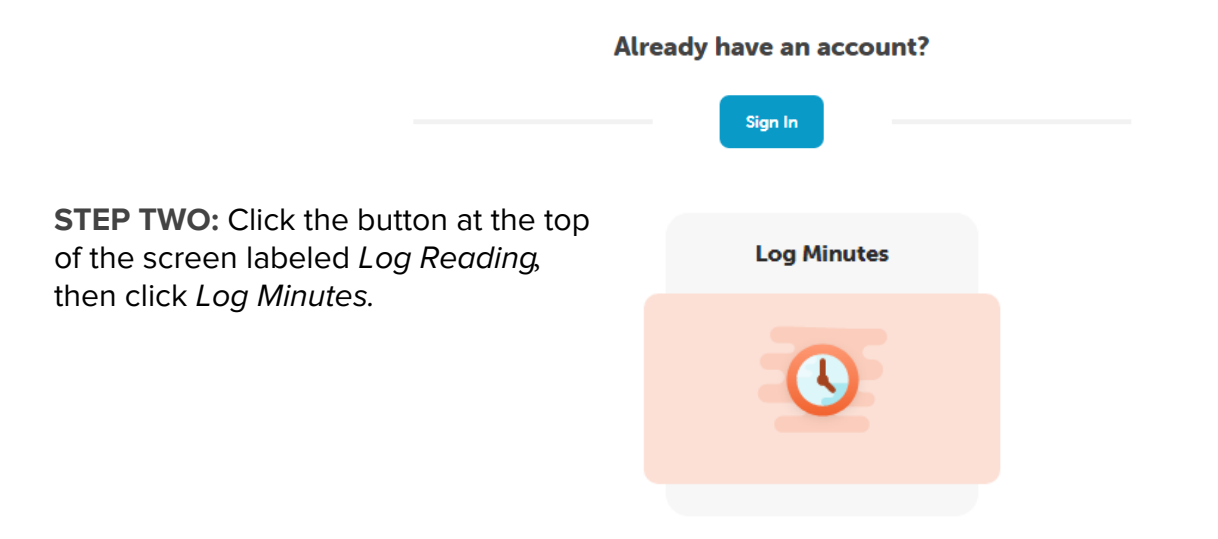

**STEP THREE:** Enter your reading information like this:

- ❏ **Select a day:** Click the date on the calendar that you read
- ❏ **Title:** Enter the title of the book you read on this day
- ❏ **Author:** Enter the author of the book
- ❏ **Time spent reading:** Enter the time you read on this day (in minutes)
- ❏ Click the log button. Your reading session has been added!
- ❏ You can either log another session or close the window if you're done.

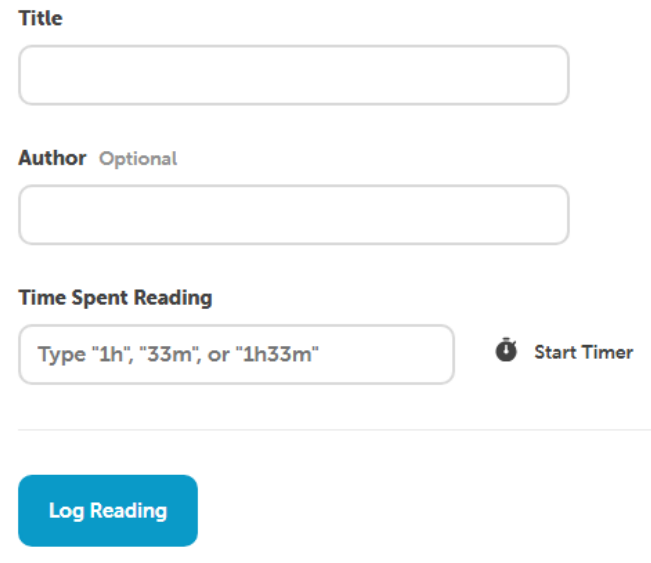

THE 2022 GREAT READING RACE IS PROUDLY SUPPORTED BY:

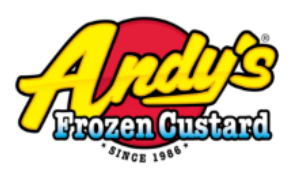

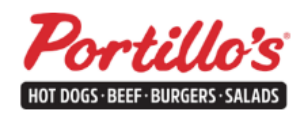